# Optimizing QuickBooks For Nonprofit Accounting

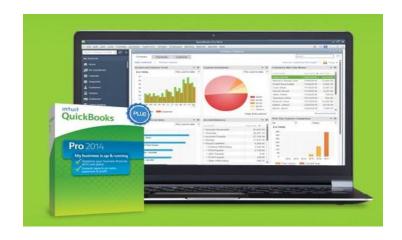

#### Charles De Cuir

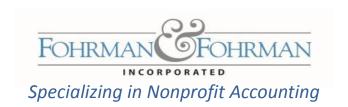

#### What You Will Learn About

Where to Start?

**Budgets** 

Reports

Auditing Your QuickBooks

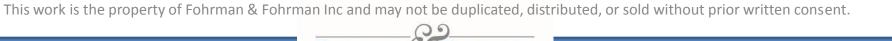

# **Starting Point**

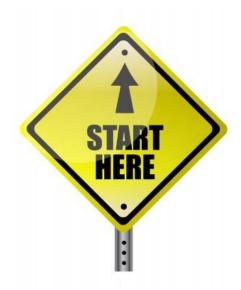

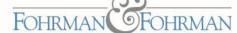

#### Chart of Accounts – Where it Flows To

#### **Chart of Accounts** Bank **Accounts Receivable Other Current Asset Fixed Asset Other Asset Accounts Payable Balance Sheet Credit Card Other Current Liability Long Term Liability Equity** Income **Expenses Program General & Administrative Fund Development** Income Statement Other Income **Other Expense**

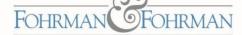

### Using Classes and Jobs

#### **Customer List**

(Grants / Donors)

- Grant Name (date)
- Fundraising Events
- Unrestricted

#### **Class List**

- Programs
- Events
- Departments
- Property

# Budgets

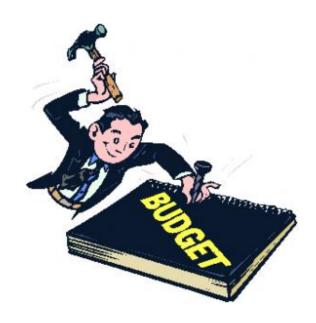

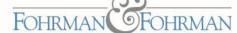

#### Preparing to Enter a Budget

#### Prepare your budgets by fiscal year:

Overall organization

Job = Grant or Donor

Class = Program, Event, Department

#### Tips:

Don't mix cash and accrual

Weight your months (allocate income and expenses by month)

Put budgets into QuickBooks before getting board approval

Grants may run into partial fiscal years – OK to enter in two fiscal year budgets

Place a zero in any months in a row that has at least one value in a month

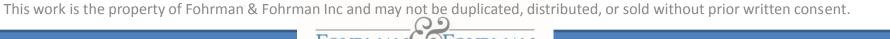

### Organizational Budget

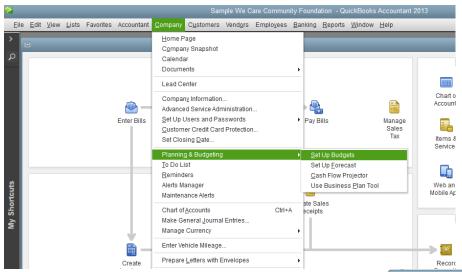

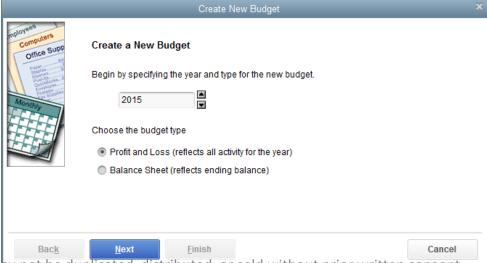

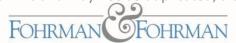

# Organizational Budget (Con't)

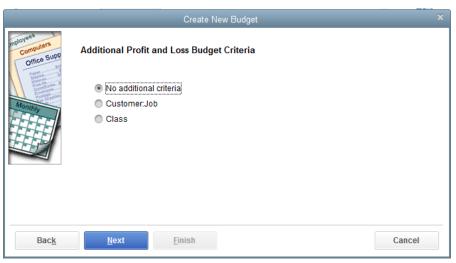

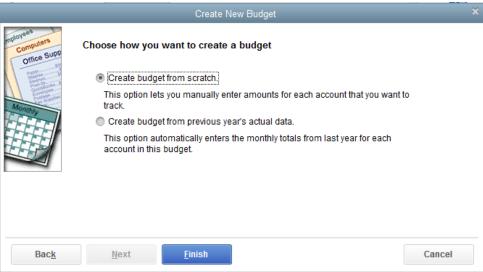

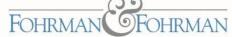

#### Organizational Budget (Con't)

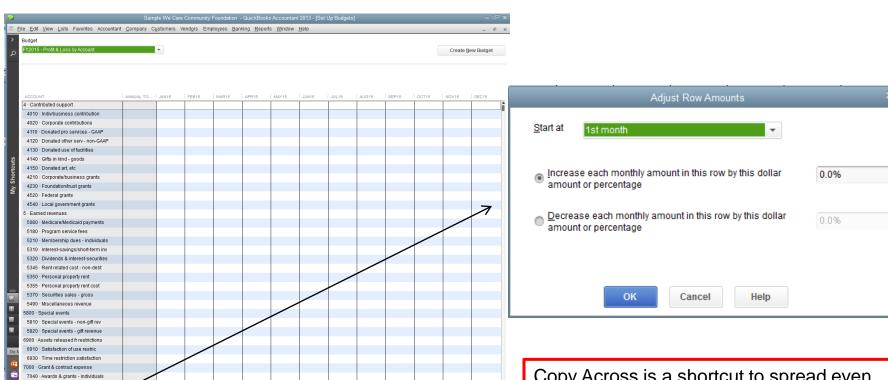

Copy Across is a shortcut to spread even amounts over 12 month period of time or from the month that you are in through the last month. You can also use "Alt-P". Use as a calculator the "=" to divide total amount by 12 months, etc.

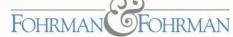

# Set Up Budgets by Job

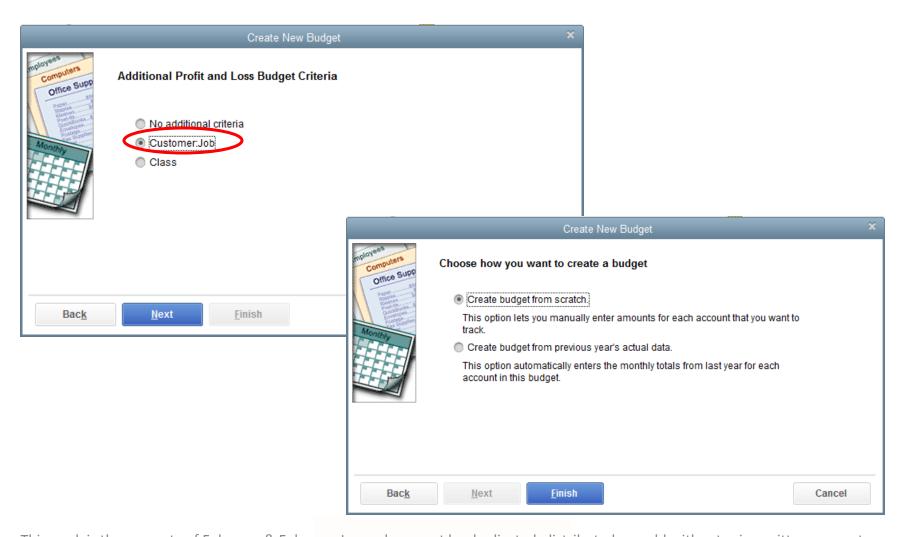

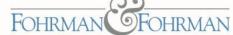

# Set Up Budgets by Class

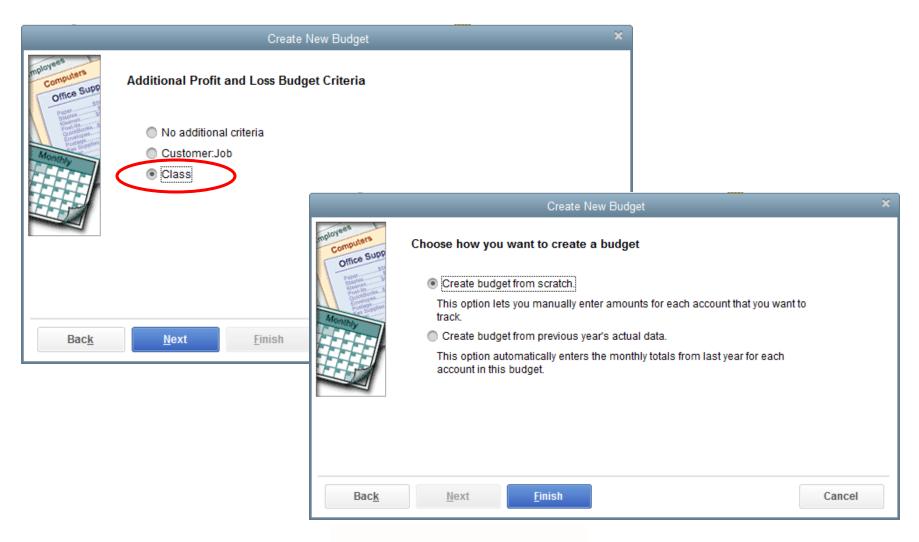

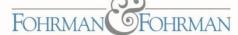

### Reports

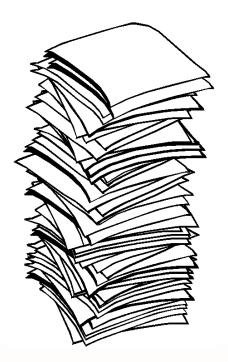

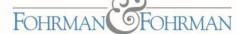

#### QuickBooks Report Preferences

From Menu select "Edit" > "Preferences", then select "Reports & Graphs" along left side

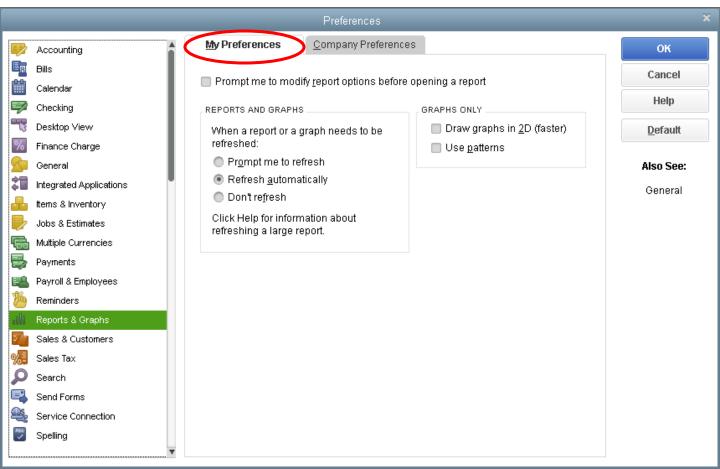

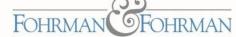

#### QuickBooks Report Preferences (Con't)

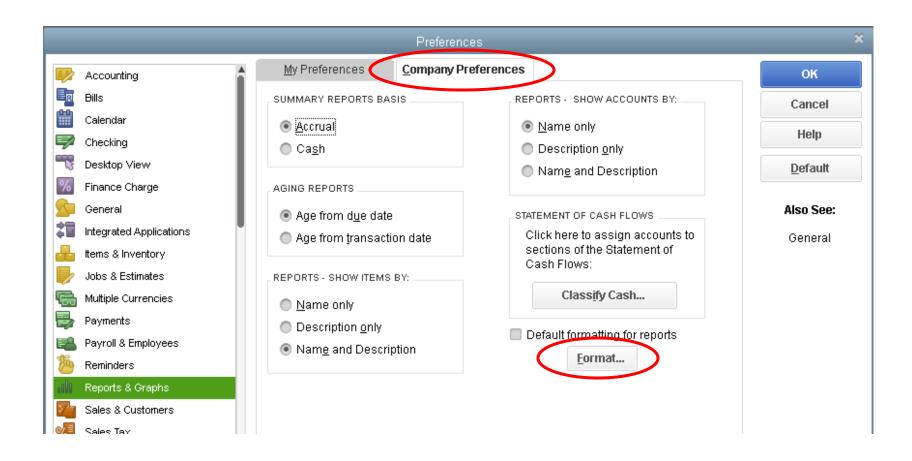

The Summary Reports Basis and Formatting can be modified directly from the reports as well.

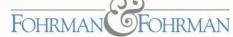

# Selecting QuickBooks Reports

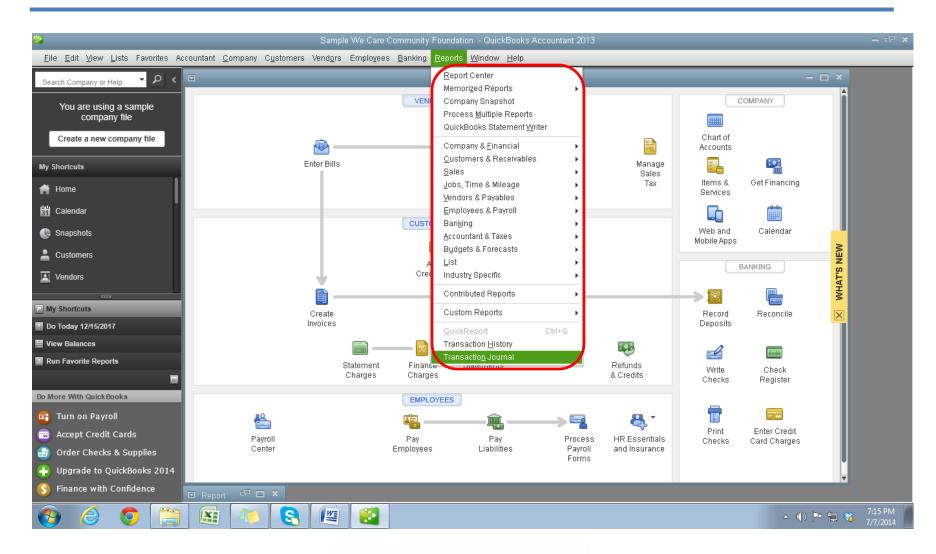

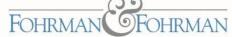

### Selecting QuickBooks Reports (Con't)

#### Or use the Report Center

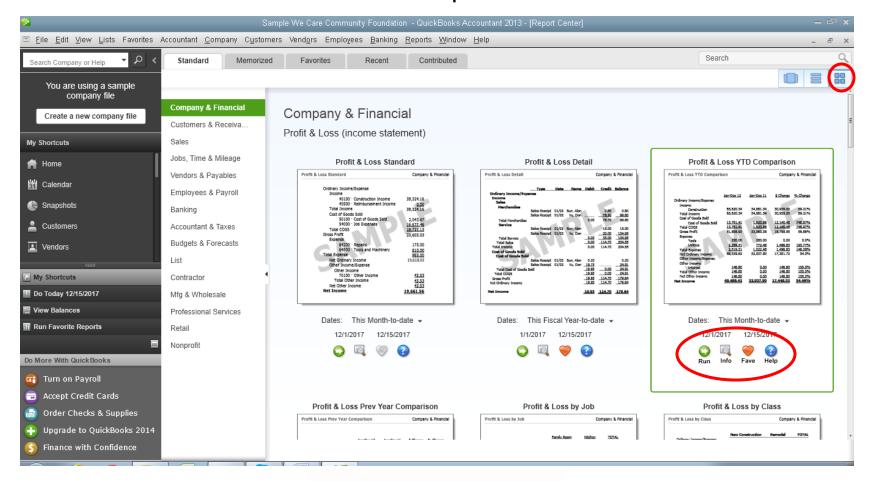

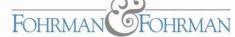

# Selecting QuickBooks Reports (Con't)

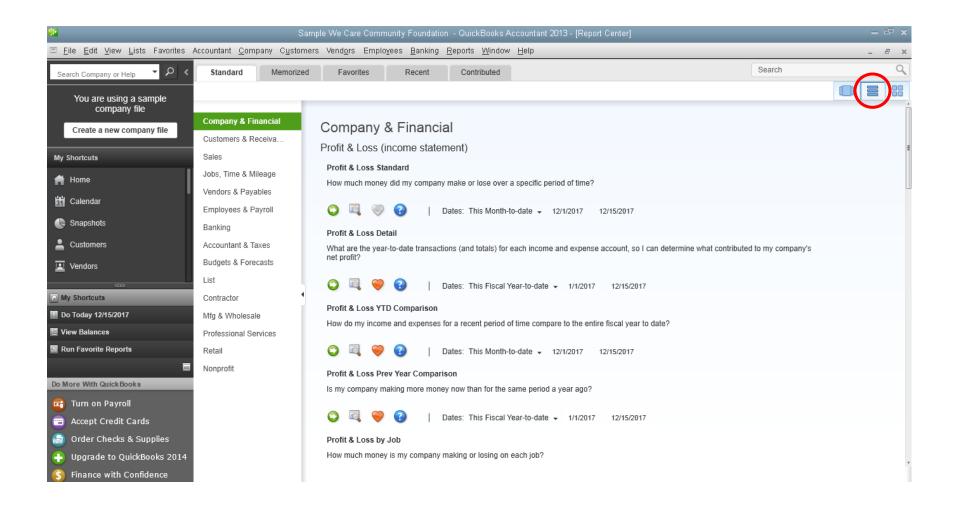

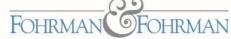

# Selecting QuickBooks Reports (Con't)

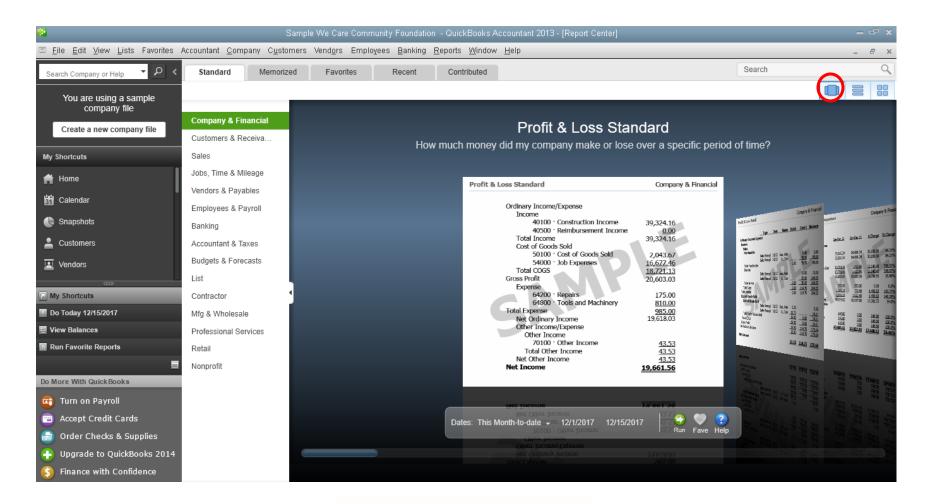

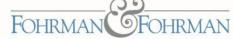

### **Customizing Reports**

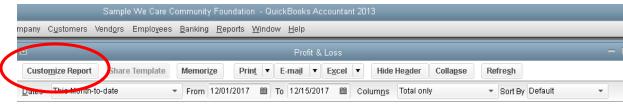

**Accrual Basis** 

Display
determines
what will be
shown in the
report
columns

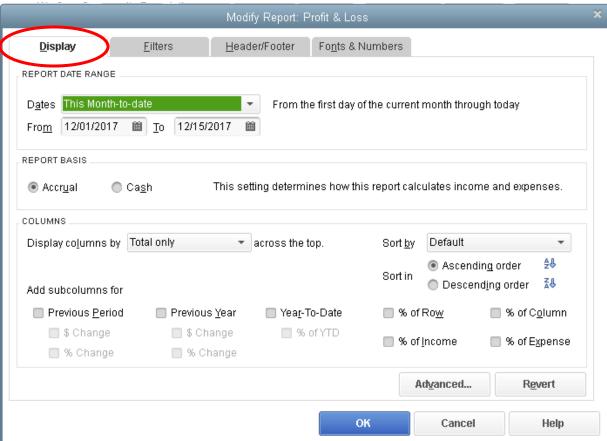

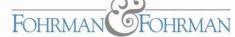

# Customizing Reports (Filters)

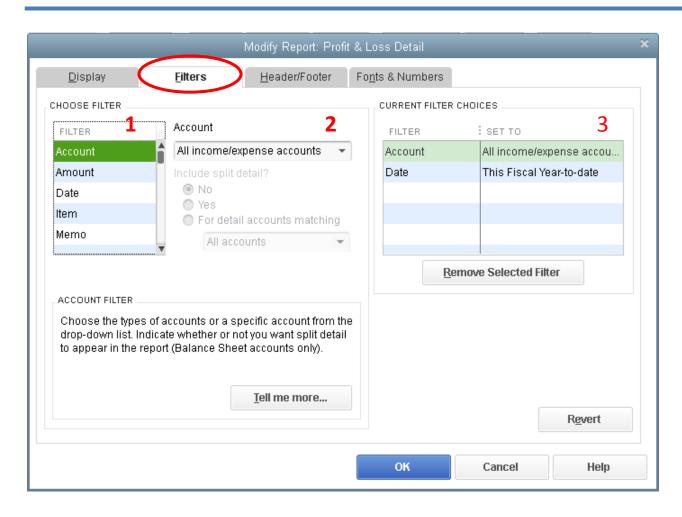

Filters determines what will be shown in the display

#1 - Select what you want to filter

#2 - Select your choices for that particular filter

#3 - View your filtered selections, remove Selected Filters or click once on it to bring you back to edit the filtering criteria

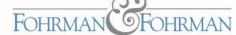

#### Customizing Reports (Header/Footers)

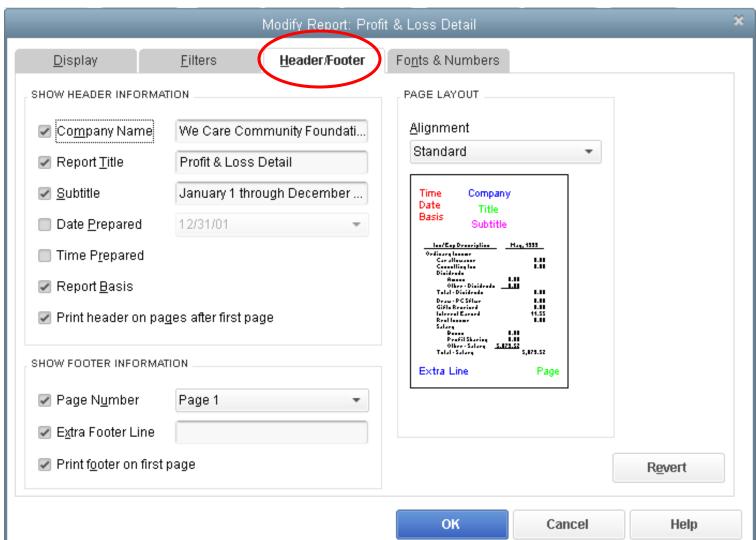

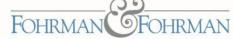

#### Customizing Reports (Fonts & Numbers)

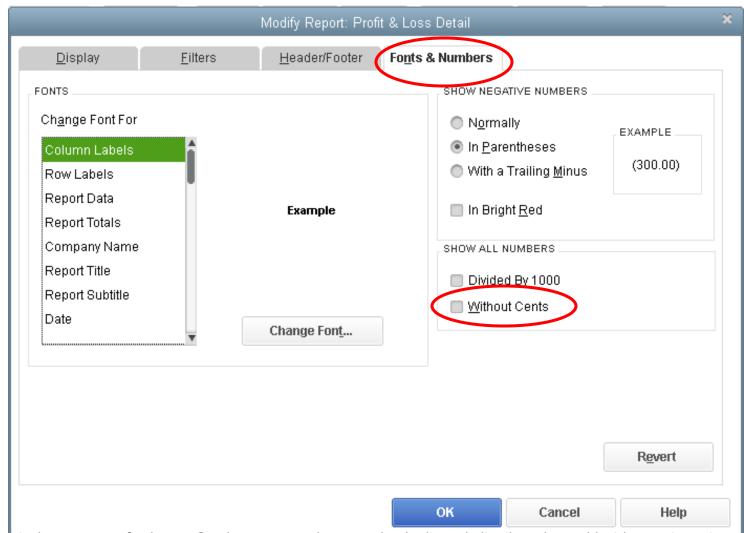

This wor<del>k is the property of Fohrman & Fohrman Inc and may not be duplicated, distributed, or sold without prior written c</del>onsent

**POHRMAN** 

FOHRMAN

### **Budget Reports**

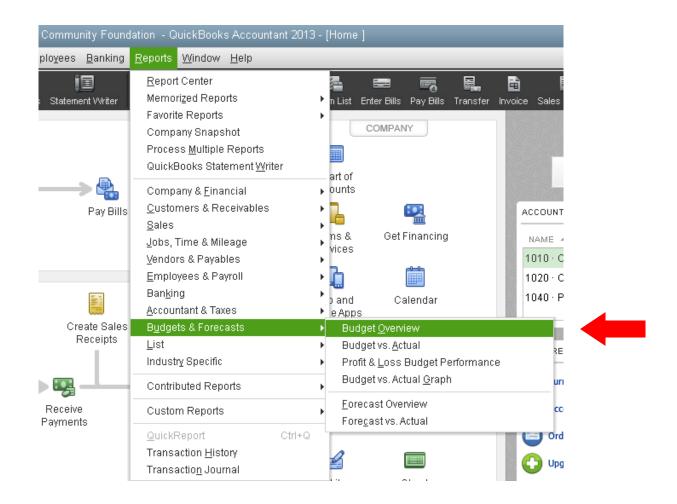

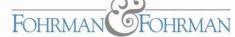

### Budget Reports (Con't)

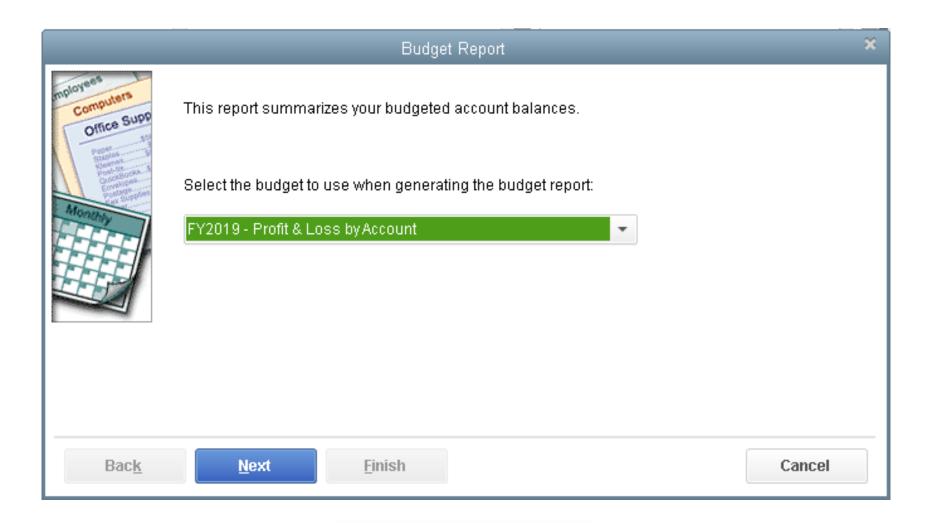

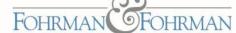

### Budget Reports (Con't)

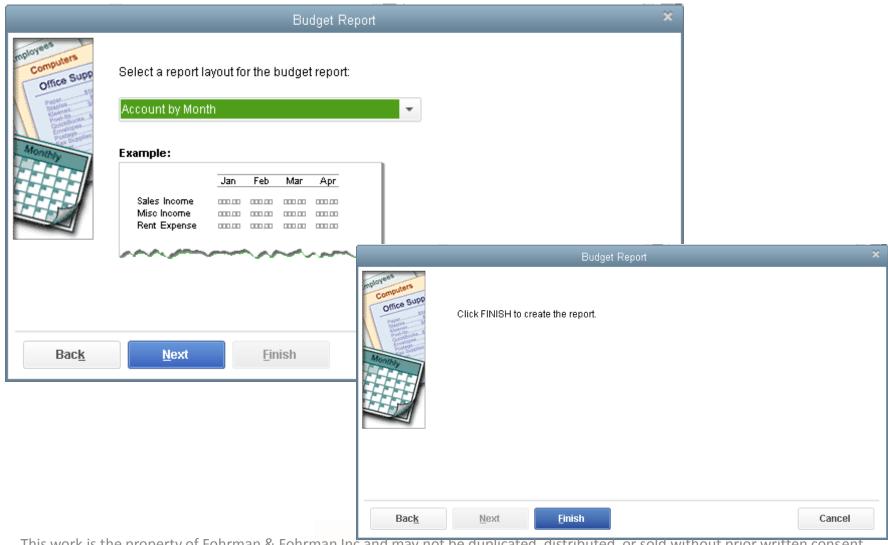

This work is the property of Fohrman & Fohrman Inc and may not be duplicated, distributed, or sold without prior written consent.

FOHRMAN FOHRMAN

#### Budget Reports (Con't)

**Note on missing budget amounts shown on the report**: The amount is calculated even though the numbers are not there. To correct, go back to set up budget and insert zeros in these line items.

| t Const County Utida Handay Counsed                | Defeat          |                  |                  | ype a neip que |
|----------------------------------------------------|-----------------|------------------|------------------|----------------|
| nt E-mail Export Hide Header Expand                | Refresh         |                  |                  |                |
| From 01/01/2007 🔳 To 01/31/2007 🔳 Colum <u>n</u> s | Month Sor       | t By Default     |                  |                |
|                                                    | We Care Comm    | unity Foundation |                  |                |
|                                                    | Profit & Loss B | udget vs. Actua  | al               |                |
|                                                    |                 | _                | AI .             |                |
| _                                                  |                 | ry 2007          |                  |                |
| <b>*</b> _                                         | Jan 07 + +      | Budget *         | \$ Over Budget + | % of Budget    |
| Ordinary Income/Expense Income                     |                 |                  |                  |                |
| 4 · Contributed support                            | 300.000.00      | 6.250.00         | 293.750.00       | 4.800.09       |
| 5 · Earned revenues                                | 70,072.02       | 6,250.00         | 293,750.00       | 4,000.07       |
| 6900 · Assets released fr restrictions             | 0.00            | 25,833.37        | (25,833.37)      | 0.09           |
| Total Income                                       | 370.072.02      | 32.083.37        | 337,988.65       | 1,153.59       |
| Total income                                       | 370,072.02      | 32,063.37        | 337,500.03       | 1,155.57       |
| Expense                                            |                 |                  |                  |                |
| 7000 · Grant & contract expense                    | 0.00            | 416.63           | (416.63)         | 0.09           |
| 7200 · Salaries & related expenses                 | 23,230.00       | 12,546.63        | 10,683.37        | 185.19         |
| 7500 · Other personnel expenses                    | 0.00            | 2,515.26         | (2,515.26)       | 0.09           |
| 8100 · Non-personnel expenses                      | 110.22          | 5,441.85         | (5,331.63)       | 29             |
| 8200 · Occupancy expenses                          | 3,500.00        | 2,333.26         | 1,166.74         | 1509           |
| 8300 · Travel & meetings expenses                  | 38.00           | 69.13            | (31.13)          | 559            |
| 8400 · Depreciation & amortization exp             | 350.00          | 116.74           | 233.26           | 299.89         |
| 8500 · Misc expenses                               | 305.00          | 83.26            | 221.74           | 366.39         |
| Total Expense                                      | 27,533.22       | 23,522.76        | 4,010.46         | 1179           |
| Net Ordinary Income                                | 342,538.80      | 8,560.61         | 333,978.19       | 4,001.39       |
| Other Income/Expense                               |                 |                  |                  |                |
| Other Expense                                      |                 |                  |                  |                |
| 9800 · Fixed asset purchases                       | 0.00            | 6,666.63         | (6,666.63)       | 0.09           |
| 9930 · Program admin allocations                   | 0.00            | 1,893.87         | (1,893.87)       | 0.09           |
| Total Other Expense                                | 0.00            | 8,560.50         | (8,560.50)       | 0.09           |
| Net Other Income                                   | 0.00            | (8,560.50)       | 8,560.50         | 0.0%           |
|                                                    |                 |                  |                  |                |

# **Memorizing Reports**

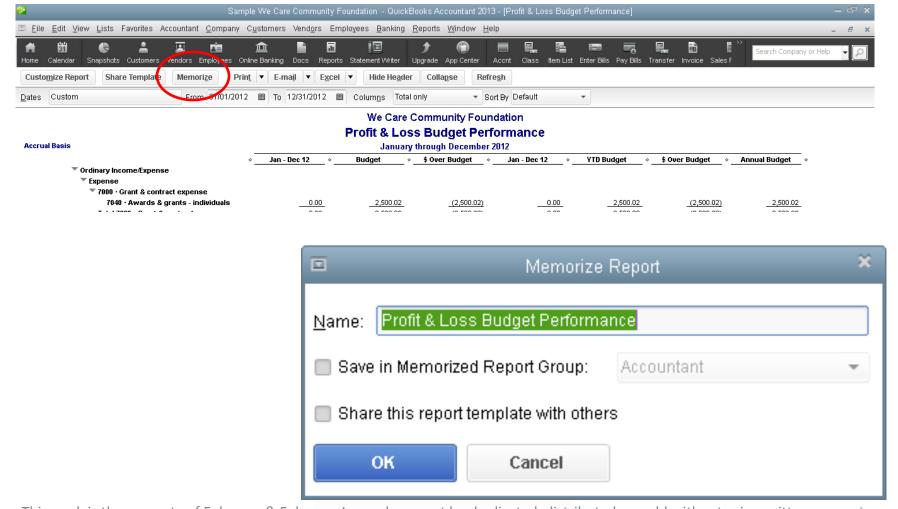

#### Memorizing Reports (Con't)

You can set up your own Memorized Report Group names and/or edit the names by going to the Menu: Reports > Memorized Reports > Memorized Reports List

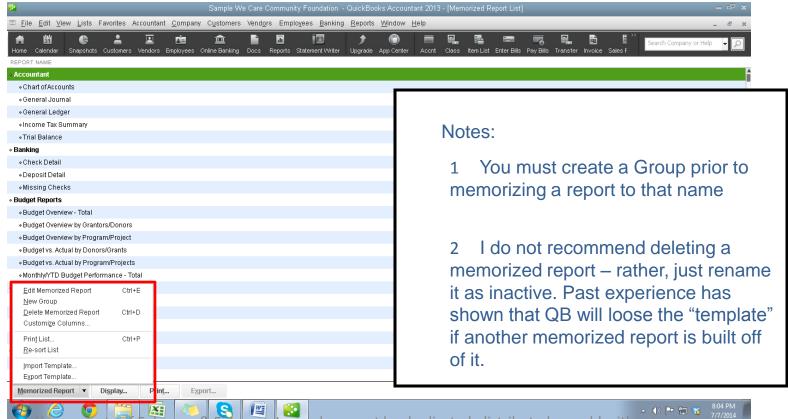

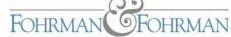

#### **Exporting Reports**

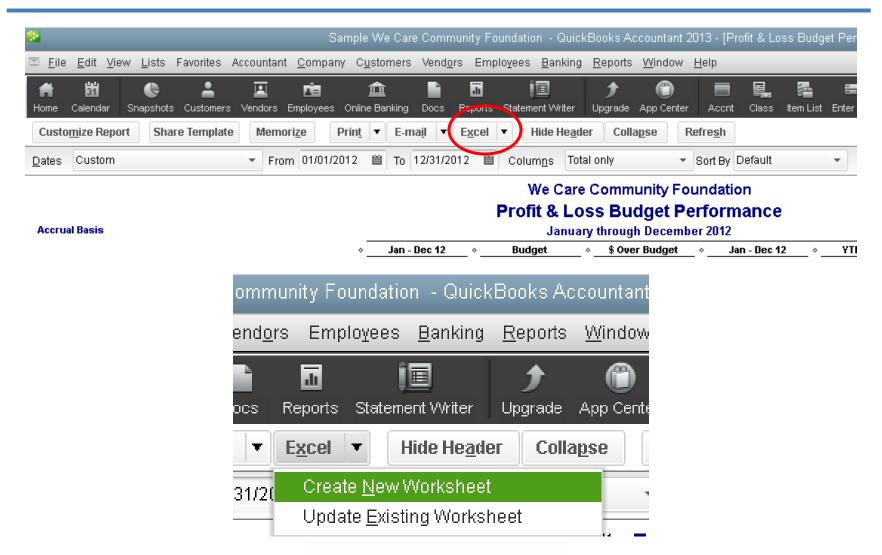

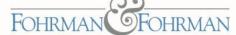

#### Exporting Reports (Con't)

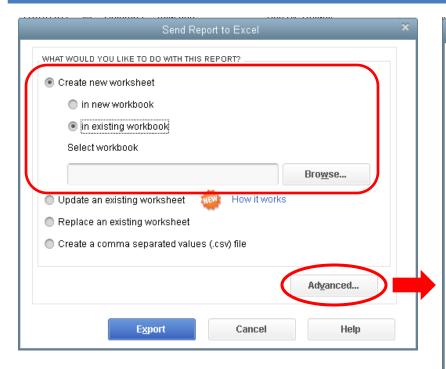

You can choose to export it to a new Excel workbook, or add it to an already created workbook. Note: if exporting to an existing workbook, you must save the Excel file after each report exported before exporting another sheet

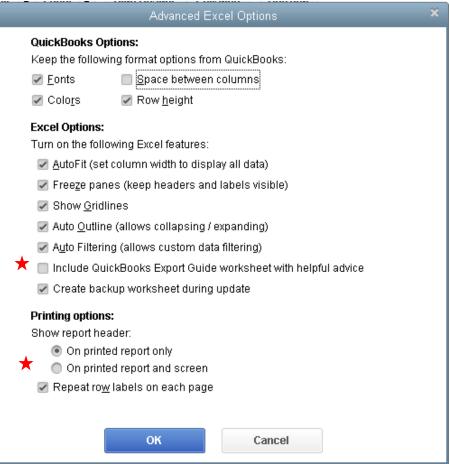

time, it will default to not include these each

This work is the property of Fohrman & Fohrman Inc and may not be duplicated, Ost hout prior written consent.

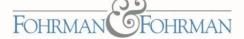

### Hiding Header on Reports

Removes this from the view only – the print out will still have the header

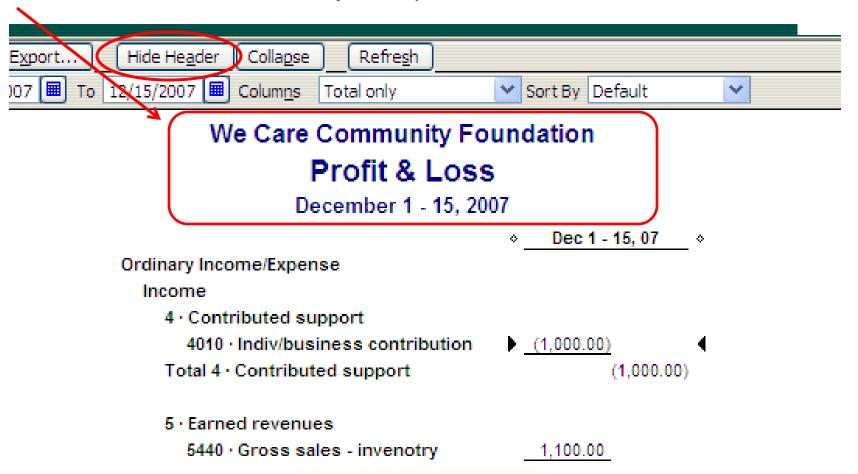

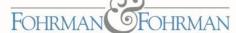

#### Expand / Collapse Data in Transaction Detail Reports

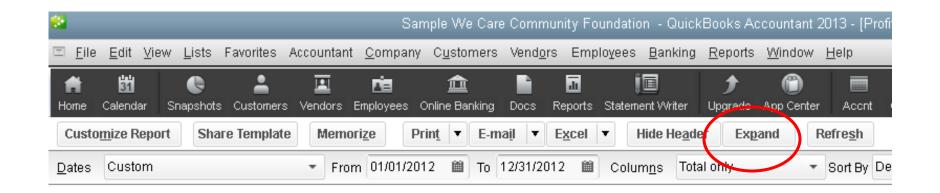

#### Expand / Collapse Data in Transaction Detail Reports (Con't)

#### We Care Community Foundation Transaction Detail By Account

January through May 2007

Report before you expand:

|   | ♦ Type               | ♦ Date          | ♦ Num | ♦ Name       | ♦ Memo                       | ♦ Class •         | Debit +  | Credit < | Balance + |
|---|----------------------|-----------------|-------|--------------|------------------------------|-------------------|----------|----------|-----------|
|   | 8500 · Misc expens   | es              |       |              |                              |                   |          |          |           |
|   | 8520 · Insurance     | - non-employe   | ee    |              |                              |                   |          |          |           |
| • | General Journal      | 01/31/2007      | 0103  | Unrestricted | Jan prepaid expenses         | -MULTIPLE-        | 300.00   |          | 300.00 ◀  |
|   | General Journal      | 02/02/2007      | 0201  | I moduloid   | Feb prepaid expenses         | -MULTIPLE-        | 300.00   |          | 600.00    |
|   | General Journal      | 03/31/2007      | 0306  | -MULTIPLE-   | 1st qtr insurance allocation | -MULTIPLE-        | 600.00   |          | 1,200.00  |
|   | General Journal      | 03/31/2007      | 0306  | Unrestricted | 1st qtr insurance alloca ion | 911 Facilities Co | 1        | 600.00   | 600.00    |
|   | General Journal      | 03/31/2007      | 0303  | Unrestricted | Mar prepaid expenses         | -MULTIPLE-        | 300.00   |          | 900.00    |
|   | General Journal      | 04/30/2007      | 0402  | Unrestricted | Apr prepaid expenses         | -MULTIPLE-        | 300.00   |          | 1,200.00  |
|   | General Journal      | 05/31/2007      | 0501  | Unrestricted | May prepaid expenses         | -MULTIPLE-        | 300.00   |          | 1,500.00  |
|   | Total 8520 · Insural | nce - non-emplo | yee   |              |                              |                   | 2,100.00 | 600.00   | 1,500.00  |

#### We Care Community Foundation Transaction Detail By Account

January through May 2007

|                                         | ♦ Type              | _      | Date       | ♦ Num | ♦ Name         | ♦ Memo                       | ♦ Class -           | o Debit o | Credit | ◆ Balance   |
|-----------------------------------------|---------------------|--------|------------|-------|----------------|------------------------------|---------------------|-----------|--------|-------------|
|                                         | 8500 · Misc expens  | ses    |            |       |                |                              |                     |           |        |             |
|                                         | 8520 · Insurance    | e - no | n-employ   | ee    |                |                              |                     |           |        |             |
|                                         | General Journal     | 0      | 1/31/2007  | 0103  | Unrestricted   | Jan prepaid expenses         | 500 M&G:521 G       | 100.00    |        | 100.00 ◀    |
|                                         | General Journal     | 0      | 1/31/2007  | 0103  | Unrestricted   | Jan prepaid expenses         | 911 Facilities Co   | 200.00    |        | 300.00      |
|                                         | General Journal     | 0:     | 2/02/2007  | 0201  | Unrestricted   | Feb prepaid expenses         | 500 M&G:521 G       | 100.00    |        | 400.00      |
|                                         | General Journal     | 0:     | 2/02/2007  | 0201  | Unrestricted   | Feb prepaid expenses         | 911 Facilities Co   | 200.00    |        | 600.00      |
|                                         | General Journal     | 0      | 3/31/2007  | 0306  | Unrestricted   | 1st qtr insurance allocation | 100 Research        | 98.36     |        | 698.36      |
| After you expand:                       | General Journal     | 0      | 3/31/2007  | 0306  | HHS:Resear     | 1st qtr insurance allocation | 100 Research        | 50.00     |        | 748.36      |
| Alter you expand.                       | General Journal     | 0      | 3/31/2007  | 0306  | HHS:Student    | 1st qtr insurance and cation | 200 ED:211 Stud     | 23.34     |        | 771.70      |
|                                         | General Journal     | 0      | 3/31/2007  | 0306  | Phillip Found  | 1st qtr insurance allocation | 200 ED:211 Stud     | 121.74    |        | 893.44      |
|                                         | General Journal     | 0      | 3/31/2007  | 0306  | Unrestricted   | 1st qtr insurance allocation | 500 M&G:511 M       | 257.26    |        | 1,150.70    |
|                                         | General Journal     | 0      | 3/31/2007  | 0306  | Unrestricted   | 1st qtr insurance allocation | 500 M&G:521 G       | 9.84      |        | 1,160.54    |
|                                         | General Journal     | 0      | 3/31/2007  | 0306  | Unrestricted   | 1st qtr insurance allocation | 500 M&G:531 M       | 16.42     |        | 1,176.96    |
|                                         | General Journal     | 0      | 3/31/2007  | 0306  | Unrestricted   | 1st qtr insurance allocation | 700 Fundraising     | 23.04     |        | 1,200.00    |
|                                         | General Journal     | 0      | 3/31/2007  | 0306  | Unrestricted   | 1st qtr insurance allocation | 911 Facilities Co   |           | 600.00 | 600.00      |
|                                         | General Journal     | 0      | 3/31/2007  | 0303  | Unrestricted   | Mar prepaid expenses         | 500 M&G:521 G       | 100.00    |        | 700.00      |
|                                         | General Journal     | 0      | 3/31/2007  | 0303  | Unrestricted   | Mar prepaid expenses         | 911 Facilities Co   | 200.00    |        | 900.00      |
|                                         | General Journal     | 0-     | 4/30/2007  | 0402  | Unrestricted   | Apr prepaid expenses         | 500 M&G:521 G       | 100.00    |        | 1,000.00    |
|                                         | General Journal     | 0-     | 4/30/2007  | 0402  | Unrestricted   | Apr prepaid expenses         | 911 Facilities Co   | 200.00    |        | 1,200.00    |
|                                         | General Journal     | 0      | 5/31/2007  | 0501  | Unrestricted   | May prepaid expenses         | 500 M&G:521 G       | 100.00    |        | 1,300.00    |
| This work is the property of Februar 9. | Con General Journal | ang    | 5/31/2007, | 0501  | Unrestricted + | May prepaid expenses         | , 911 Facilities Co | 200.00    | writto | 1.500.00 n+ |

This work is the property of Fohrman & Fohrman & Fohrman

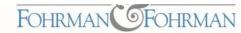

#### Expand / Collapse Data on Reports With Sub Accounts

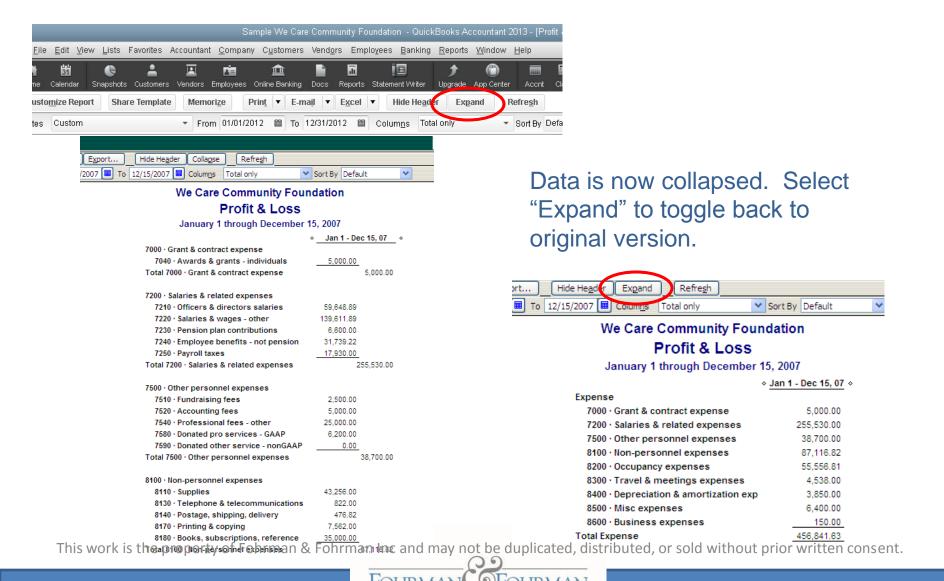

#### Report Graphs

From the list of reports, there are some that are labeled as graphs. Alternative way to produce graphs based on reports is to export the report to Excel and build your own graph based on the data.

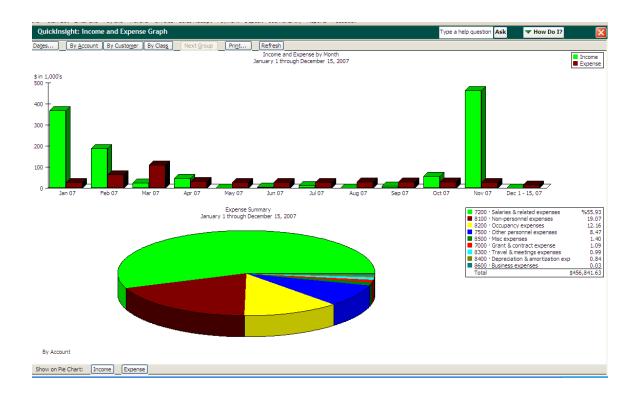

# **Auditing Your QuickBooks**

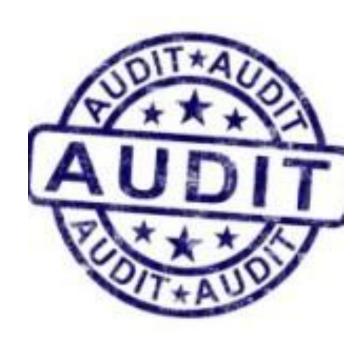

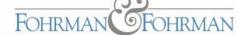

#### Auditing For Posting Errors – Balance Sheet

#### What to look for in the balance sheet accounts:

Use the Chart of Accounts in QuickBooks and click on each GL account that has a balance in it. Double click on the account to open the register. From the register, review the following:

- Bank accounts sort register by cleared status. Are there any uncleared items that should be cleared by now, especially deposits?
- Accounts receivable run an "Open Invoices" report and verify that the open items are correct.
- Prepaid expenses are the entries correct?
- Fixed assets any additions that should be expensed? If depreciation is booked monthly, was there a monthly entry?
- Accounts payable run an "Unpaid Bills" report and verify that the open items are correct.
- Credit cards sort register by cleared status. Are there any uncleared items that should be cleared by now? Does it reconcile to the credit card statement?
- Other liability accounts are the correct entries entered for the month?

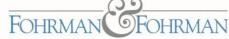

# Auditing For Posting Errors – P&L

#### What to look for in the Profit & Loss Budget Performance report:

Look at each GL account line amount versus budget for the month, does it look correct. For instance, if a telephone budget of \$200 have an actual expense of \$425?

Double click on the total of each GL account line. Look at the items to verify that they belong there by looking at the source name, memo, class, etc. If using classes and jobs, does each entry have one?

#### **Verify Grant Allocations**

#### What to look for in the P&L by Job report (Grant/Restricted Donations):

Run a P&L by Job report and look for the column on the far right that says "No Name". These are entries that have not been allocated to a grant/restricted donation or a job named "Unrestricted".

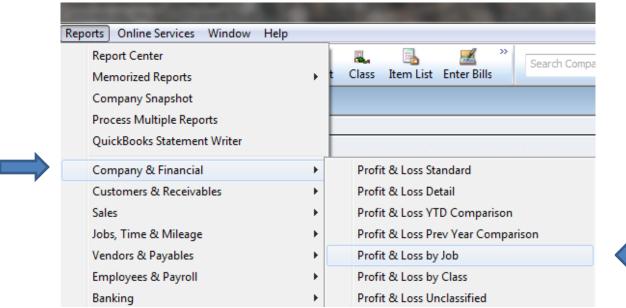

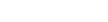

#### **Verify Grant Allocations**

Run a Budget vs Actual report and filter by Job and set date range. Compare the allocated expenses to the budgeted expenses. Make any necessary adjustments to improper allocations

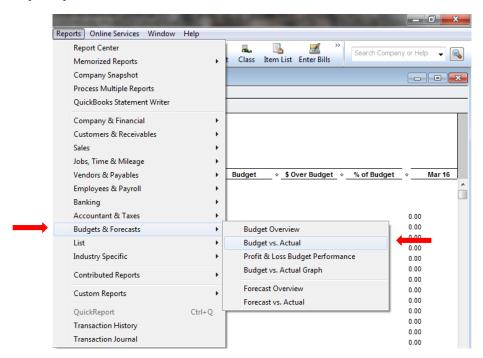

If using deferred income, did the earned portion of the deferred funds get moved to income to offset the month's expenses incurred?

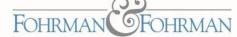

#### Verify Grant Allocations (Con't)

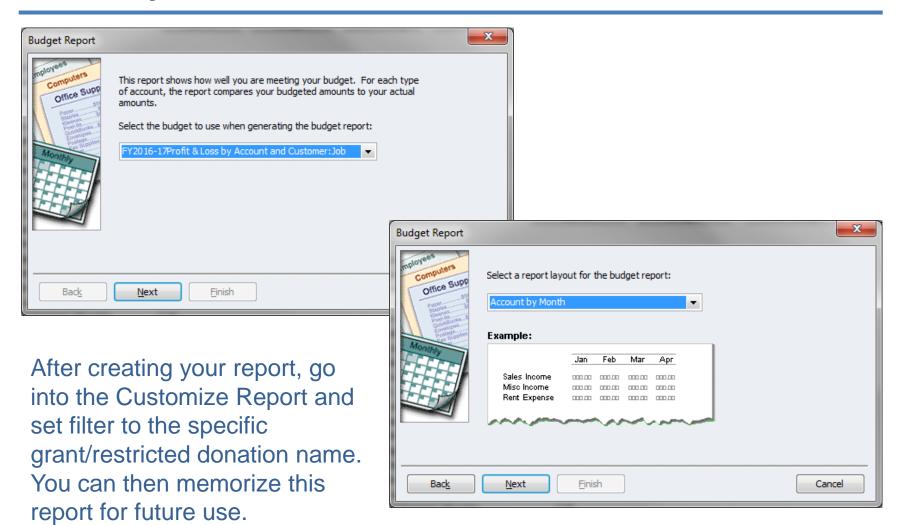

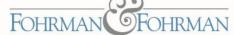

### Verify Program/Event Allocations

#### What to look for in the P&L by Class report (Program/Events, etc.):

Run a P&L by Job report and look for the column on the far right that says "Unclassified". These are entries that have not been allocated to a program or class or "Unrestricted/General, etc". Make the appropriate class allocation to any transaction that appears in this column.

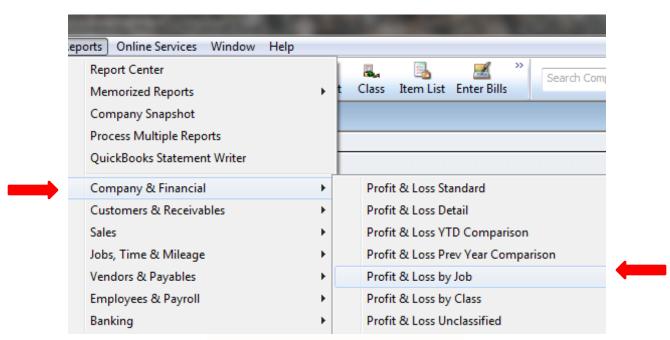

This work is the property of Fohrman & Fohrman Inc and may not be duplicated, distributed, or sold without prior written consent.

FOHRMAN

FOHRMAN

#### Verify Program/Event Allocations (Con't)

Run a Budget vs Actual report and filter by Job and set date range. Compare the allocated expenses to the budgeted expenses. Make any necessary adjustments to improper allocations.

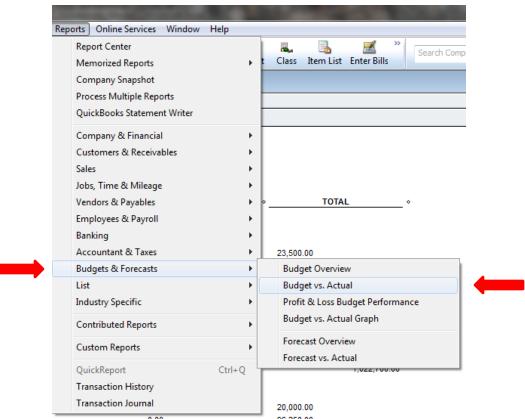

#### **Correcting Entries**

Before making any changes, first be sure that your books are "Closed" for the past fiscal year. From the Menu, go to "Company" > "Set Closing Date"

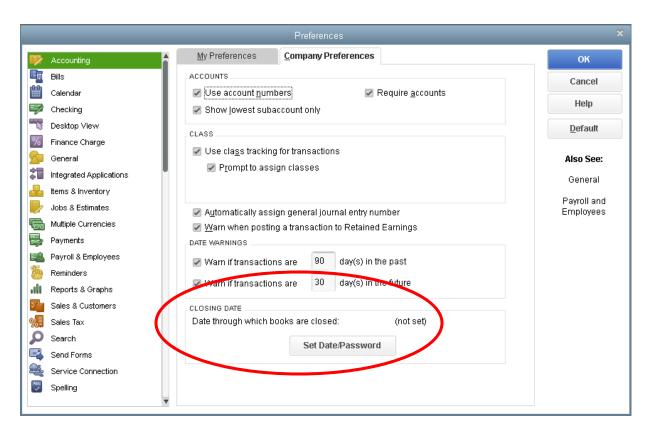

You should select last fiscal years ending date so that you do not change anything that has already be reported to outside sources (grantors, auditors, CPA's). You can select a password to override if you choose.

After the closing date is set, you may make any changes needed. Be aware that changes can/will affect any reports that were previously generated. Once changes are made, it is a good idea to recreate or refresh a report to see that changes are reflected correctly.

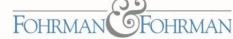

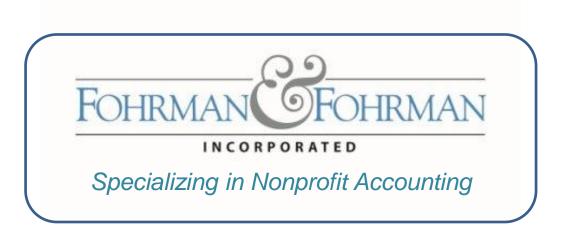

#### Charles De Cuir

Charles @ Fohrman.com ● Fohrman.com ● (949) 458-0836